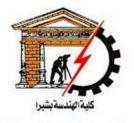

Shoubra faculty of Engineering

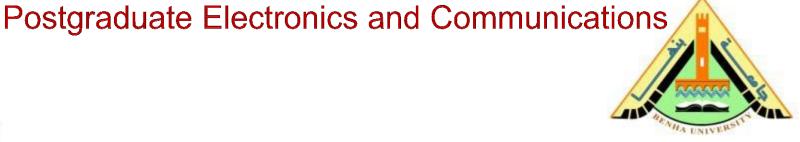

# Computer Aided Design (CAD)

# Lecture 3

Arrays in MatlabFunctions in Matlab

### Dr. Sawsan Abdellatif

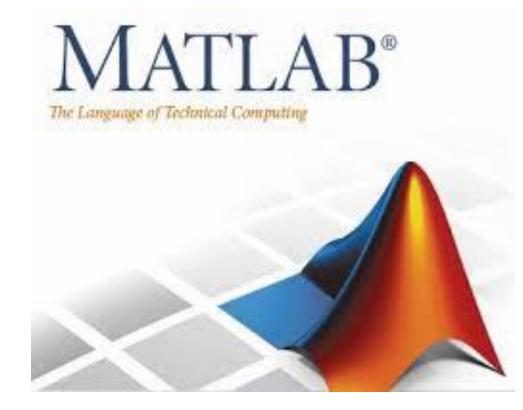

#### **Reference:**

O

#### Matlab by Example: Programming Basics, Munther Gdeisat

# Chapter 4: Arrays in Matlab

0

# **Creating Arrays Manually**

$$\mathbf{X} = \begin{bmatrix} 1 & 2 & 4 \\ 7 & 3 & 5 \end{bmatrix}$$

>>whos X

Name Size Bytes Class Attributes X 2×3 48 double

>> Y =  $\begin{bmatrix} 1 & 8 \\ 3 & 6 \\ 6 & 4 \end{bmatrix}$ ; Y =  $\begin{bmatrix} 1 & 8 \\ 3 & 6 \\ 6 & 4 \end{bmatrix}$ 

Creating Arrays Manually: Column-By-Column

>> X = [[1;7],[2;3],[4;5]];  $X = \begin{bmatrix} 1 & 2 & 4 \\ 7 & 3 & 5 \end{bmatrix}$ 

[1; 7] creates the first column in the array X.

[2;3]creates the second column.

[4;5]creates the third column.

The three columns are combined together (concatenated) using commas.

# Creating Arrays using the repmat function

### The repmat function is an abbreviation of "repeat matrix,"

<u>Syntax</u>

#### B = repmat(A, M, N)

- This function creates a large matrix B consisting of an MxN copies of A.
- > This function has the following three arguments:
- **1.** A is the source array.
- **2.** M is the number of times A is repeated in the vertical direction.
- 3. N is the number of times A is repeated in the horizontal direction.

Suppose that you have the following array A:

|                | [1<br>1<br>1<br>1<br>1 | 2 | 3 | 4 | 5 | 6 |  |
|----------------|------------------------|---|---|---|---|---|--|
|                | 1                      | 2 | 3 | 4 | 5 | 6 |  |
| $\mathbf{A} =$ | 1                      | 2 | 3 | 4 | 5 | 6 |  |
|                | 1                      | 2 | 3 | 4 | 5 | 6 |  |
|                | 1                      | 2 | 3 | 4 | 5 | 6 |  |

>>a=[1,2,3,4,5,6]; >>A=repmat(a,5,1)

### Creating Arrays using the repmat function

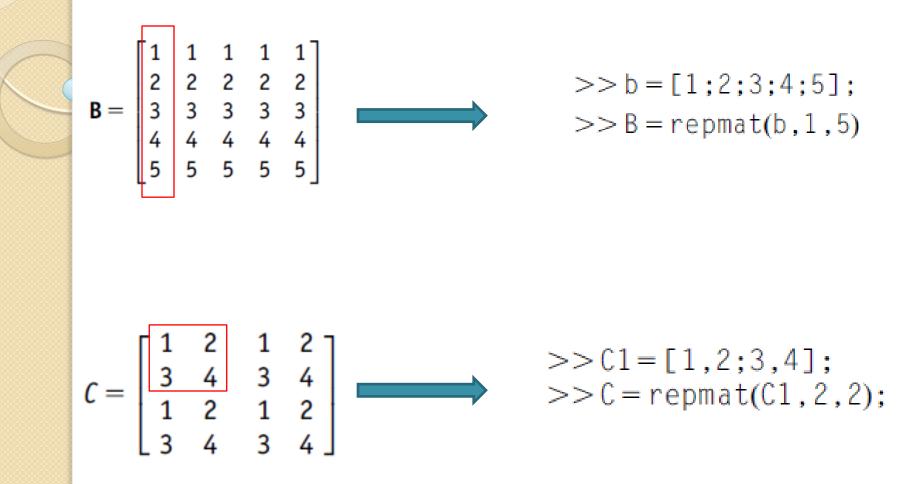

### **Transpose an Array**

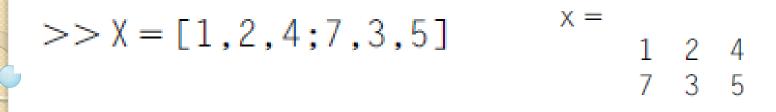

XT = 1 7 2 3 4 5

>> XT = X'

# Changing Array Dimensions Using the reshape Function

This function changes the dimensions of the array X to the new size of MxN.

#### <u>Syntax</u>

- The elements are taken from the source array X in a column-bycolumn fashion.
  - **1.** X is the source array.
  - 2. M is the number of rows in the destination array B.
  - 3. N is the number of columns in the destination array B.

#### Example 4

to  $3 \times 2$ .

Using Matlab, change the dimensions of the 2 imes 3 array

$$\mathbf{X} = \begin{bmatrix} 1 & 2 & 4 \\ 7 & 3 & 5 \end{bmatrix}$$

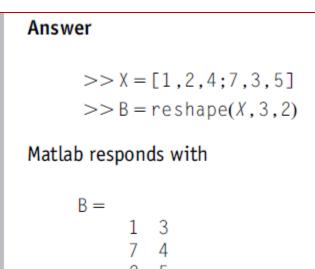

# Changing Array Dimensions Using the reshape Function

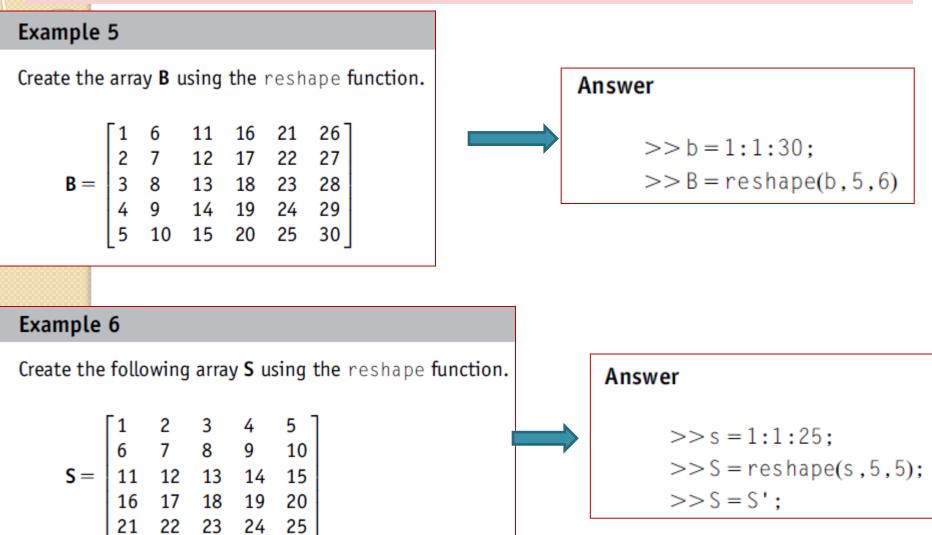

Remember: Case sensitivity applies, so s and S are different variables!

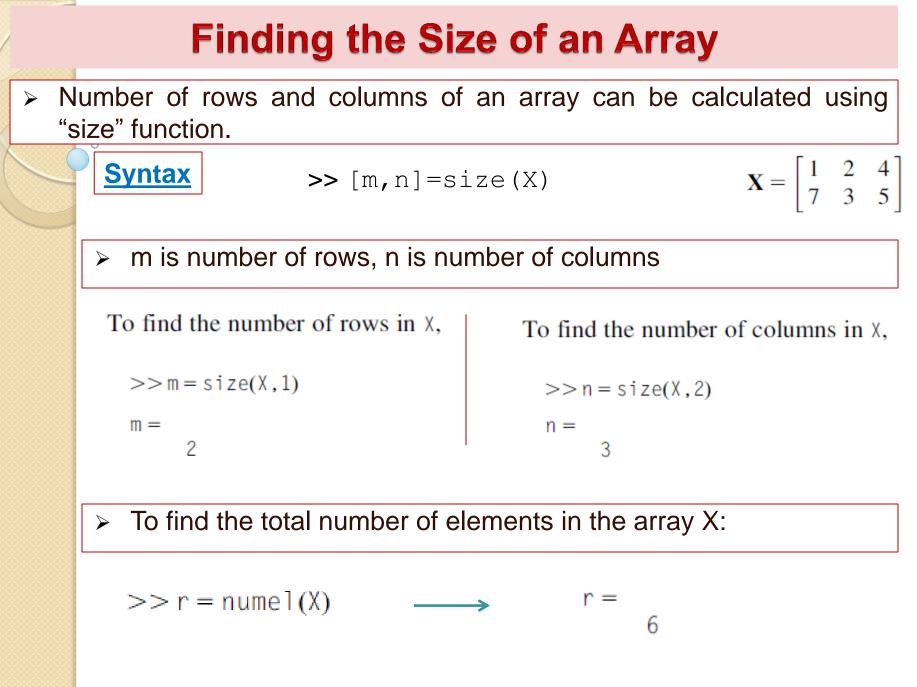

# **Converting an Array to a Column Vector**

You can convert an array to a column vector using the colon (:) operator.

For example, to convert the array X to a column vector, type:

>> 
$$X = [1, 2, 4; 7, 3, 5]$$
  
>>  $x = X(:)$   
 $x = \begin{bmatrix} 1 & 2 & 4 \\ 7 & 3 & 5 \end{bmatrix}$   
 $x = \begin{bmatrix} 1 & 2 & 4 \\ 7 & 3 & 5 \end{bmatrix}$   
 $x = \begin{bmatrix} 1 & 2 & 4 \\ 7 & 3 & 5 \end{bmatrix}$ 

Note that the elements have been extracted from the array X, in a column-by-column fashion.

## **Arrays Concatenation**

Arrays can be concatenated (combined) together to produce larger arrays.

#### Example 8

Concatenate the two arrays

$$\mathbf{X} = \begin{bmatrix} 1 & 2 & 4 \\ 7 & 3 & 5 \end{bmatrix} \text{ and } \mathbf{Z} = \begin{bmatrix} 1 & 2 & 5 \\ 8 & 3 & 4 \\ 9 & 6 & 7 \end{bmatrix}$$

to produce the array

$$\mathbf{F} = \begin{bmatrix} 1 & 2 & 5 \\ 8 & 3 & 4 \\ 9 & 6 & 7 \\ 1 & 2 & 4 \\ 7 & 3 & 5 \end{bmatrix} = \begin{bmatrix} Z \\ X \\ X \end{bmatrix}$$

>> Z=[1,2,5;8,3,4;9,6,7];
>> X=[1,2,4;7,3,5];
>> F=[Z;X]

Note that here we have used the semicolon (;) to combine Z and X arrays in the vertical direction.

## **Arrays Concatenation**

#### Example 9

Concatenate the arrays

$$\mathbf{X} = \begin{bmatrix} 1 & 2 & 4 \\ 7 & 3 & 5 \end{bmatrix} \text{ and } \mathbf{R} = \begin{bmatrix} 3 & 5 \\ 9 & 7 \end{bmatrix}$$

to produce the array

$$\mathbf{S} = \begin{bmatrix} 1 & 2 & 4 \\ 7 & 3 & 5 \end{bmatrix} \begin{bmatrix} 3 & 5 \\ 9 & 7 \end{bmatrix} = \begin{bmatrix} X & R \end{bmatrix}$$

Answer >> X = [1,2,4;7,3,5]; >> R = [3,5;9,7]; >> S = [X,R];

Note that here we have used the comma (,) to combine X and R arrays in the horizontal direction.

# **Accessing Elements in Arrays**

#### Accessing an Individual Element in an Array Using its Index

- > Two methods to access the elements within an array:
  - Row-and-column indexing.
  - Linear indexing.

1- Row-and-Column Indexing Method

An element in the array X is referred to as  $X_{m,n}$ , where m refers to the row number and n refers to the column number.

$$\mathbf{X} = \begin{bmatrix} 3 & 4 & 8 & 12 \\ 2 & 5 & 7 & 11 \\ 1 & 6 & 9 & 10 \end{bmatrix}$$

$$>> f = \chi(2,3) \longrightarrow f = \begin{bmatrix} X_{1,1} & X_{1,2} & X_{1,3} & X_{1,4} \\ X_{2,1} & X_{2,2} & X_{2,3} & X_{2,4} \\ X_{3,1} & X_{3,2} & X_{3,3} & X_{3,4} \end{bmatrix}$$

12

9

To access the last element in the first row of X,

$$>> s = X(1, end) \longrightarrow s =$$

To access the last element in the third column of X,

$$>>t = X(end,3) \longrightarrow t^{\pm}$$

#### Accessing an Individual Element in an Array Using its Index

#### 2- Linear-Indexing Method

$$\mathbf{X} = \begin{bmatrix} 3 & 4 & 8 & 12 \\ 2 & 5 & 7 & 11 \\ 1 & 6 & 9 & 10 \end{bmatrix}$$

0

$$\begin{bmatrix} X_1 & X_4 & X_7 & X_{10} \\ X_2 & X_5 & X_8 & X_{11} \\ X_3 & X_6 & X_9 & X_{12} \end{bmatrix}$$

#### **Accessing Rows in an Array**

You can use the colon operator (:) to access a Row in an array.

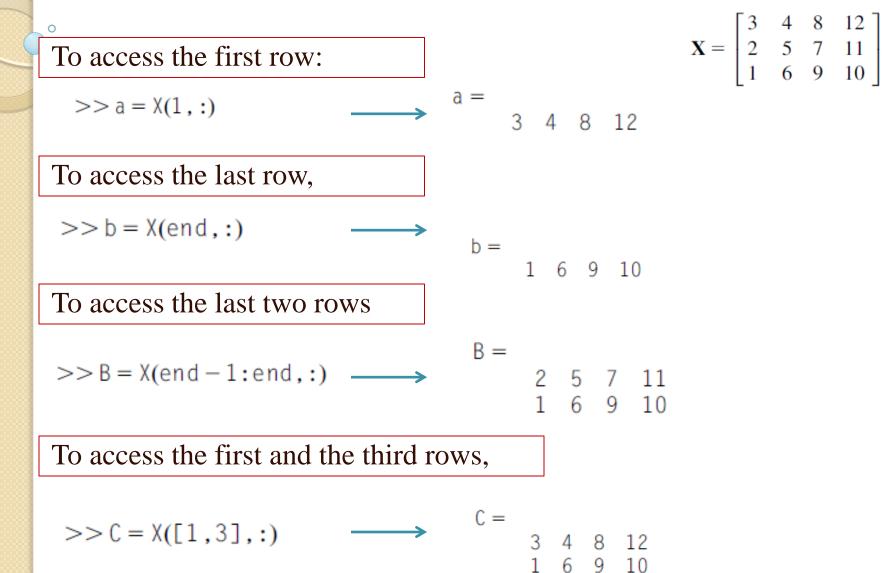

#### **Accessing Columns in an Array**

You can use the colon operator (:) to access a Column in an array.

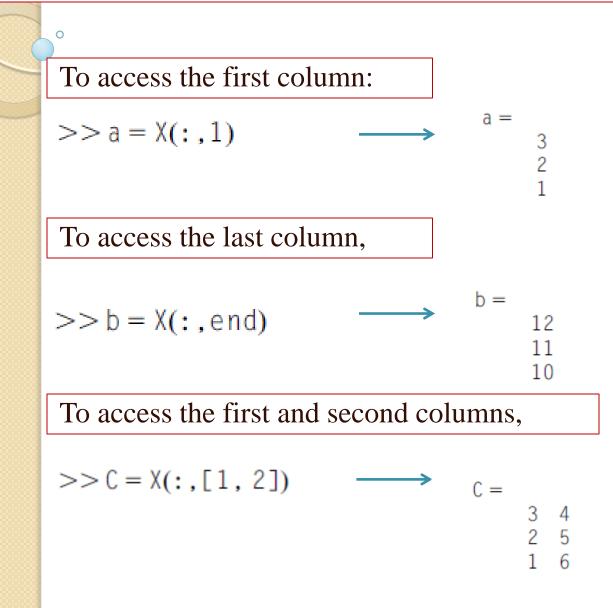

$$\mathbf{X} = \begin{bmatrix} 3 & 4 & 8 & 12 \\ 2 & 5 & 7 & 11 \\ 1 & 6 & 9 & 10 \end{bmatrix}$$

### Accessing a Group of Elements in an Array Using Their Indices

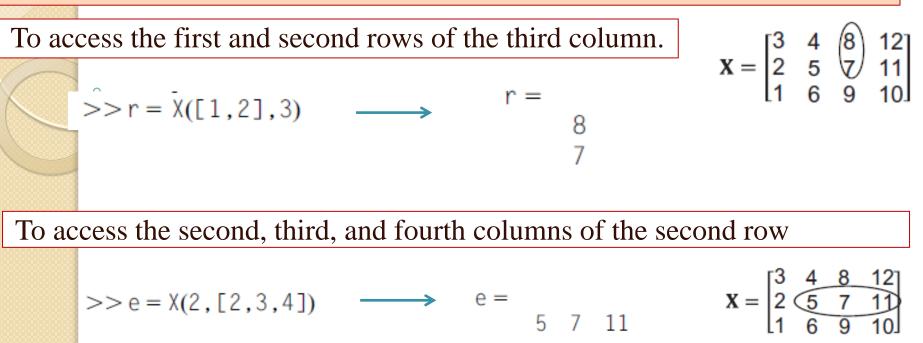

To access the elements that are encircled by the rectangular area below:

$$\mathbf{X} = \begin{bmatrix} 3 & 4 & 8 & 12 \\ 2 & 5 & 7 & 11 \\ 1 & 6 & 9 & 10 \end{bmatrix}$$

>>  $G = X([2,3],[2,3,4]) \longrightarrow G =$ 5 7 11 6 9 10

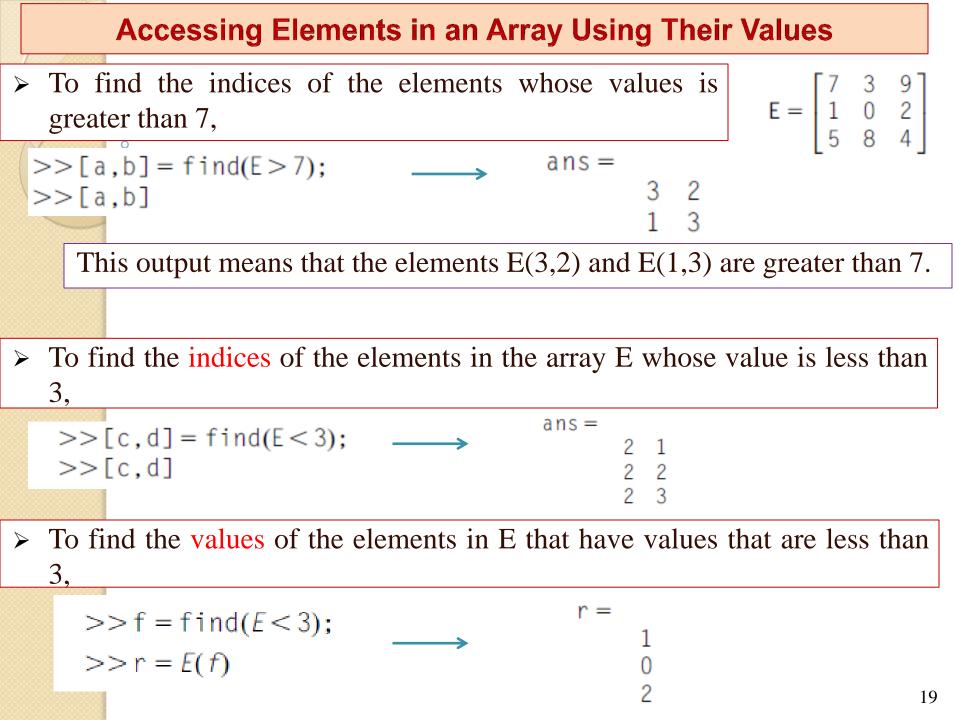

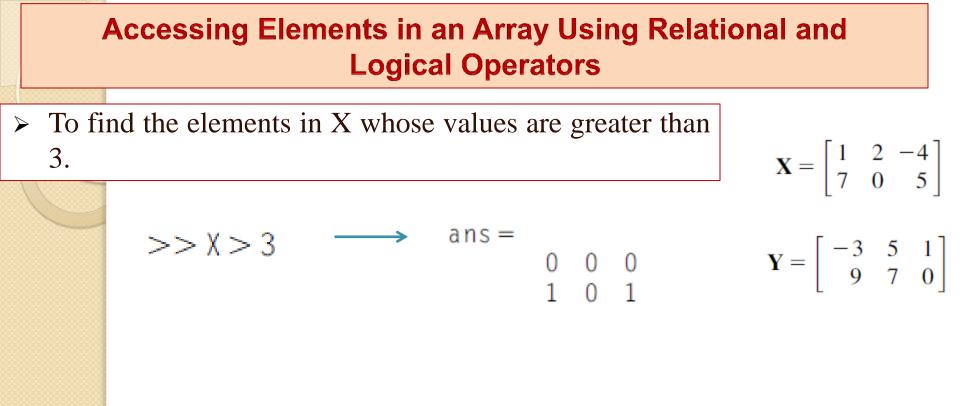

➤ To access the elements of Y which have the corresponding positions within the array to locations in the array X where X is greater than 3.

$$>> r = Y(X > 3) \longrightarrow r =$$

### **Plotting Arrays**

**3D Plot an Array with the mesh Function** 

> Let us plot the function 
$$Z = X^2 - Y^2$$

where X is in the range of [-2, 2] and Y is in the range of [-3, 3].

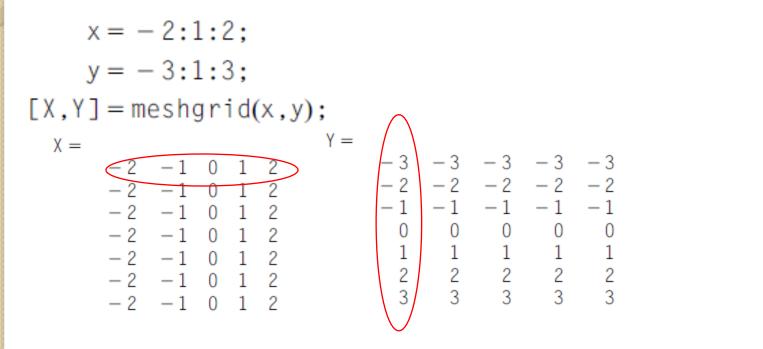

To evaluate Z using Matlab, type

$$Z = X.^2 - Y.^2$$

 $Z = \begin{bmatrix} -5 & -8 & -9 & -8 & -5 \\ 0 & -3 & -4 & -3 & 0 \\ 3 & 0 & -1 & 0 & 3 \\ 4 & 1 & 0 & 1 & 4 \\ 3 & 0 & -1 & 0 & 3 \\ 0 & -3 & -4 & -3 & 0 \\ -5 & -8 & -9 & -8 & -5 \end{bmatrix}$ 

## **Plotting Arrays**

**3D Plot an Array with the mesh Function** 

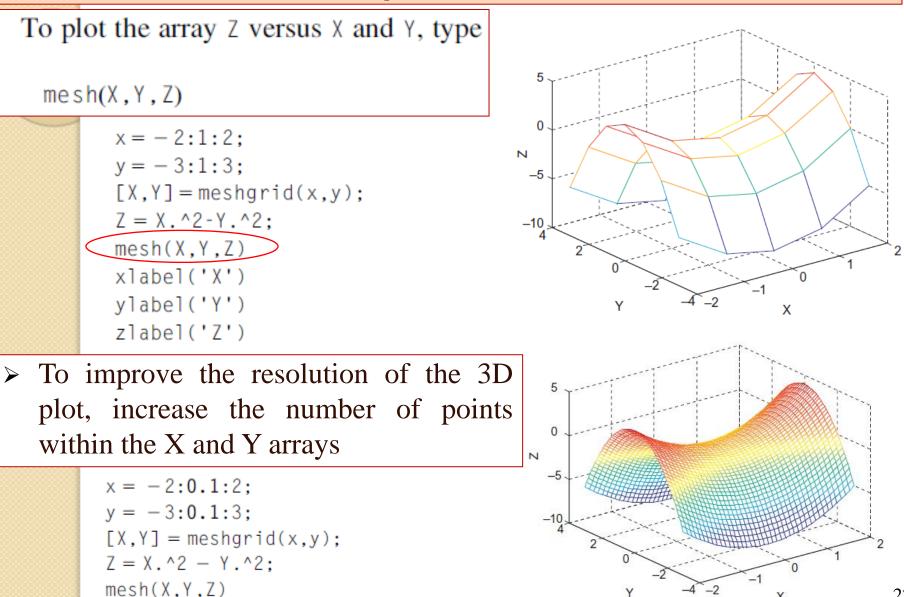

X

# **Plotting Arrays**

#### **3D Plot an Array with the surf Function**

> The surf function plots an array as a surface

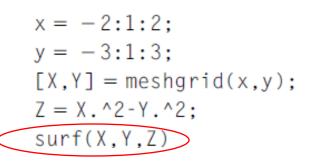

The relationship between the color in the surface plot and the value of Z can be shown using colorbar command

```
x = -2:1:2;
y = -3:1:3;
[X,Y] = meshgrid(x,y);
Z = X.^2-Y.^2;
surf(X,Y,Z)
xlabel('X')
ylabel('Y')
zlabel('Z')
colorbar
```

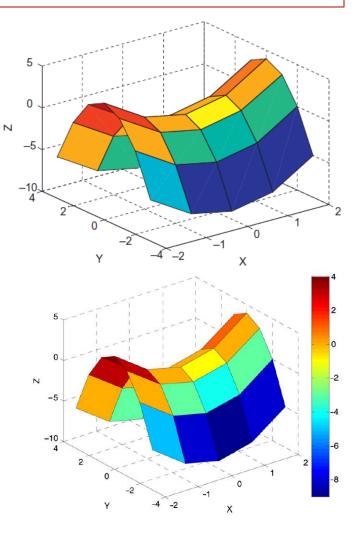

# Chapter 5: Functions in Matlab

0

# **Functions in Matlab**

- A Matlab function is a collection of commands that does a specific task and must have a unique name.
- Functions can improve Code Readability and Reusability.

#### Example:

```
function a = add2(b,c)
a = b + c;
end
```

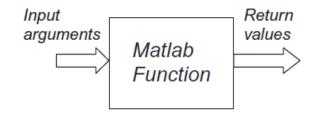

The name of this function is add2. This function has two input arguments b and c. The collection of commands in this function is a = b + c; This function returns one value a, which is the sum of b and c.

#### Example:

|     | Function name: "Cartesian2polar"<br>Inputs: x,y<br>Outputs: r, theta |
|-----|----------------------------------------------------------------------|
| end |                                                                      |

# **Calling a Matlab Function**

- > You can call a Matlab function from:
  - A script file,
  - The Command Window,
  - Another function

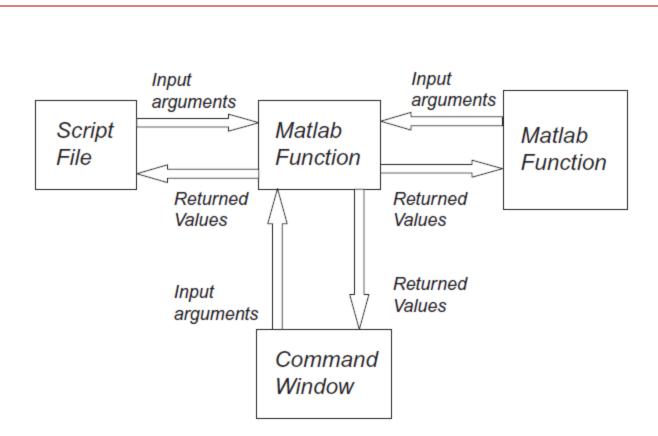

# **Creating Functions**

```
Menu \rightarrow File \rightarrow New \rightarrow Function.
```

The Matlab Editor pops up and write your function as :

| 📝 E  | ditor - Untitled*                                              |
|------|----------------------------------------------------------------|
| 🕴 Un | titled* ×                                                      |
| 1    | <pre>[ function [ output args ] = Untitled( input args )</pre> |
| 2    | 🗄 %UNTITLED Summary of this function goes here                 |
| 3    | -% Detailed explanation goes here                              |
| 4    |                                                                |
| 5    |                                                                |
| 6    | end                                                            |
| 7    |                                                                |

Delete everything in the Editor and type the following code in the Editor

```
function z = add2(x, y)
```

%This function adds the numbers x and y % and returns the value z which is the result of

% the addition of the two numbers

```
z = x + y;
```

#### end

- Save this function as add2.m
- The name of the file MUST be exactly the same as the name of the function and must be followed by the .m extension.

# **Calling a Matlab Function**

#### Calling a Matlab Function from the Command Window

> > a = a dd2 (3, 5);

- > You must give the correct number of input arguments or you will get an error.
- Matlab executes the add2 function, and the returned result is assigned to the variable a.
- Note that the function arguments x, y and z do not actually appear in the Workspace window and they do not exist in Matlab memory, as they were only temporary function variables.

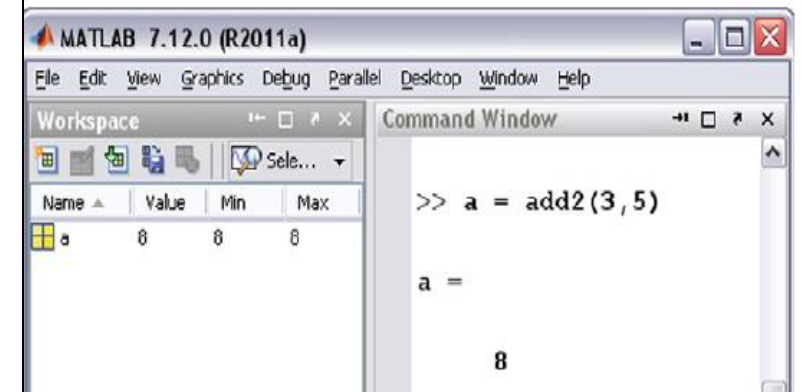

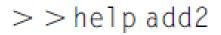

| Eile <u>E</u> d | it De <u>b</u> ug | Parallel | Desktop | <u>W</u> indow | Help              |
|-----------------|-------------------|----------|---------|----------------|-------------------|
| Comm            | and Wind          | low      |         |                |                   |
| 22              | help              | add2     |         |                |                   |
|                 | nerp              | auuz     |         |                |                   |
|                 |                   |          |         |                | e numbers x and y |

## **Calling a Matlab Function**

#### Calling a Matlab Function from a Script File

a = 1; b = 2; c = add2(a,b)

#### **Calling a Matlab Function from Another Function**

```
function d = add3(a, b, c)
e = add2(a,b);
d = add2(e, c);
end
```

To call this function, at the Command Prompt type

>> z = add3 (1, 2, 3)

Matlab responds with

6

Z =

## **A Matlab Function Returning Two Values**

function [addition, subtraction] = add\_sub(x,y)
addition = x + y;
subtraction = x - y;
end

To call this function:

 $>>[r, s] = add_sub(5,3)$ 

The result of calling this function is

# Scope of Matlab Variables in a Function

- > A variable that is created within a function has a limited scope. This means that this variable can be only accessed or modified by this function.
- This variable is called a local variable.  $\triangleright$

#### Example 1

Create a function that raises its input argument to the power r = 2.

```
function c = pow(a)
Answer:
               r = 2;
               c = a.^{r}:
               end
Call this function
  >> f = pow(3)
        f =
              9
```

 $\succ$  The variables a, r, and c are local variables to the function pow. To check this for the variable r, type at the Command Prompt

#### >>r

Matlab responds with

??? Undefined function or variable 'r'.

# **Scope of Matlab Variables in a Function**

A variable created in the Command Window cannot be accessed by a function.

#### Example:

```
function c = pow(a)
c = a.^r;
end
```

#### Call this function from the **Command Window** as follows:

```
» r = 2;
» f = pow(2)
```

Matlab responds with

```
???Undefined function or variable'r'.
```

```
Error in ==> pow at 2 c = a.^r:
```

Even though we have created the variable r in the Command Window, the pow function cannot access this variable.

Similarly, a variable created in a script file cannot be accessed by a function.

# Thanks for attention